Τι Windows έσω **32 bit** ή **64 bit** ?

Για να διαπιστώσετε αν το λειτουργικό σας σύστημα Windows είναι 32 bit ή 64 bit κάνετε δεξί κλικ στο εικονίδιο του **Υπολογιστή** (συνήθως από το μενού έναρξης) και από το μενού που εμθανίζεηαι επιλέγεηε "**Ιδιόηηηες**" ("Properties").

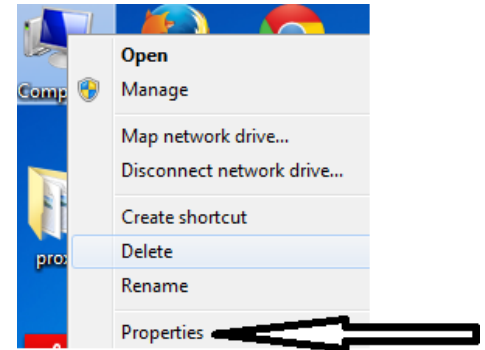

Όπως φαίνεται στην παρακάτω εικόνα το λειτουργικό σύστημα Windows του υπολογιστή (System Type) είναι 32 bit.

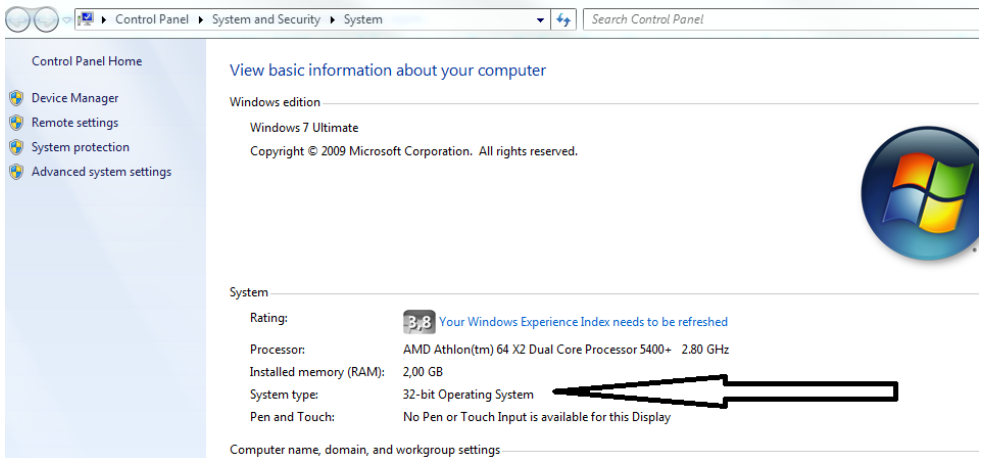